## 金沢市まちづくり支援情報システムのアクセス方法

金沢市役所 森林再生課 Tel:220-2217

1.インターネットで「金沢市まちづくり支援情報システム」と検索。 ※金沢市ホームページからは、以下の順序でアクセスできます。

金沢市 HP トップ>市の組織別業務案内>都市整備局>都市計画課

>コンテンツ一覧\_金沢市まちづくり支援情報システム

2.都市計画関係情報 or 景観政策関係情報 or 建築関係情報の欄をクリックする。

(例として、今回は都市計画関係情報を選択)

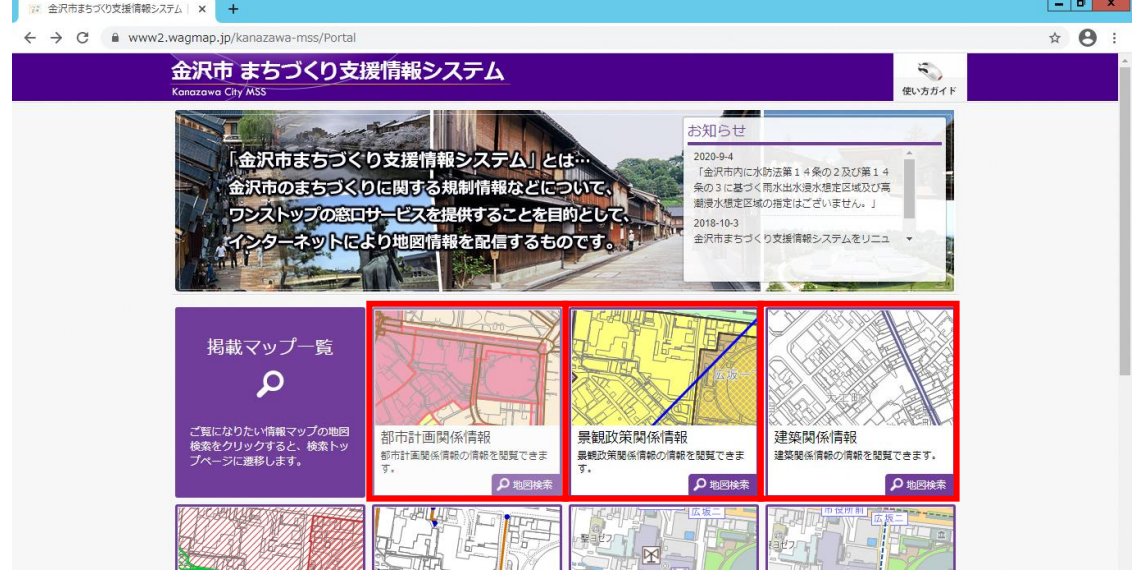

3. 利用許諾のページに移動後、画面下へスクロールし、「同意する」をクリック。

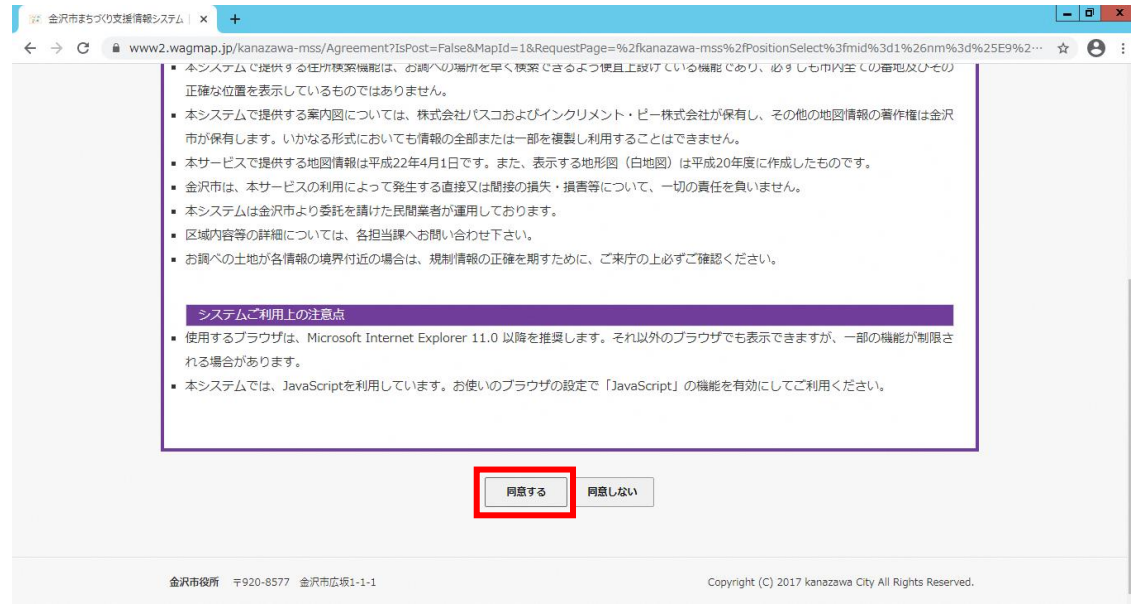

## 4. 住所を入力して検索する。

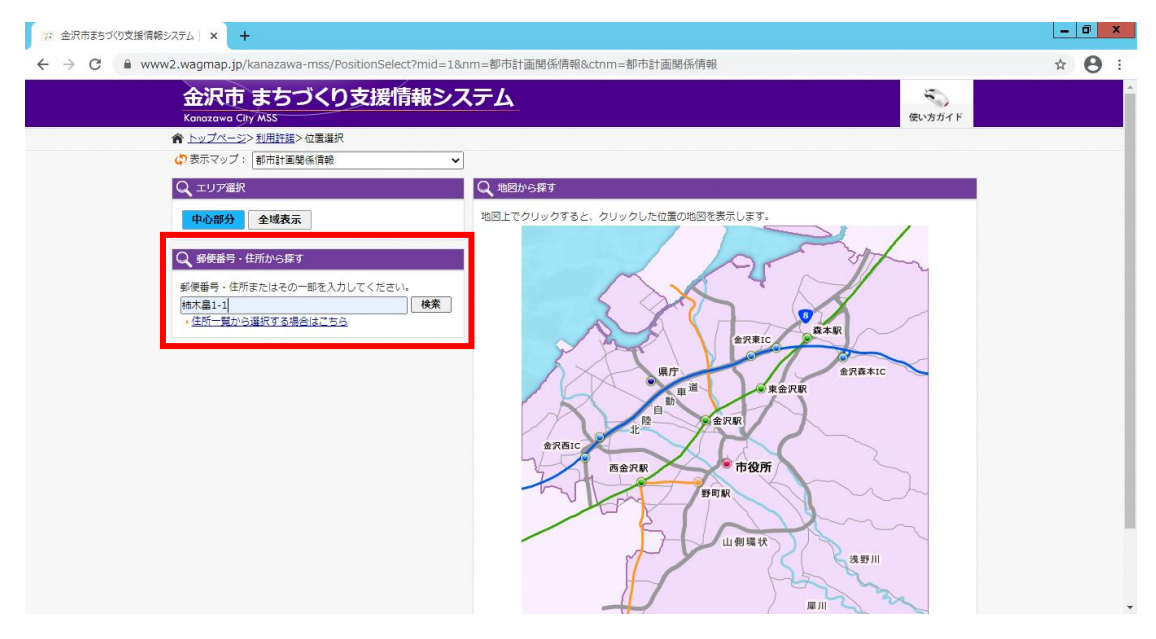

5.表示された住所をクリックする。

 ※比較的新しく定められた住所は、システム上に反映されていない可能性があります。 この場合、検索した住所付近の住所が結果として表示されます。

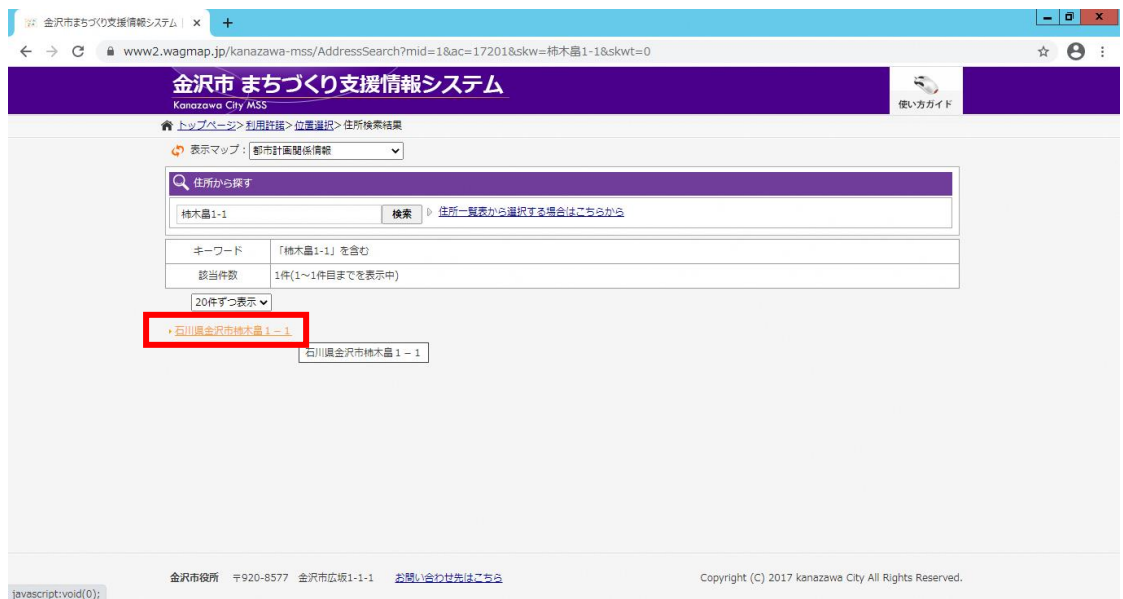

6.地図が表示されます。地図中央の「+」が、前画面で選択した住所の位置を示します。

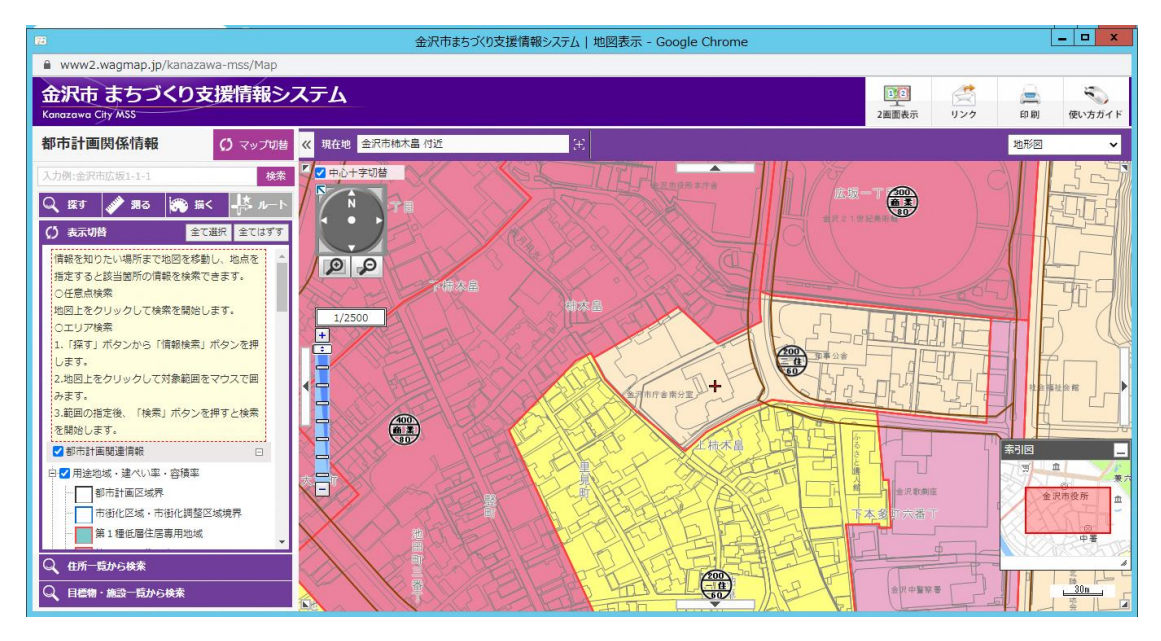

7. 地図上の地点をクリックすると、その地点の詳細情報が左端に表示されます。詳細情報には、 「その地点がどのような法律・条例、協定等の対象区域に含まれているか」が全て表示されます。 木塀設置予定の住宅が、それらの基準に反していないことを十分に確認してください。

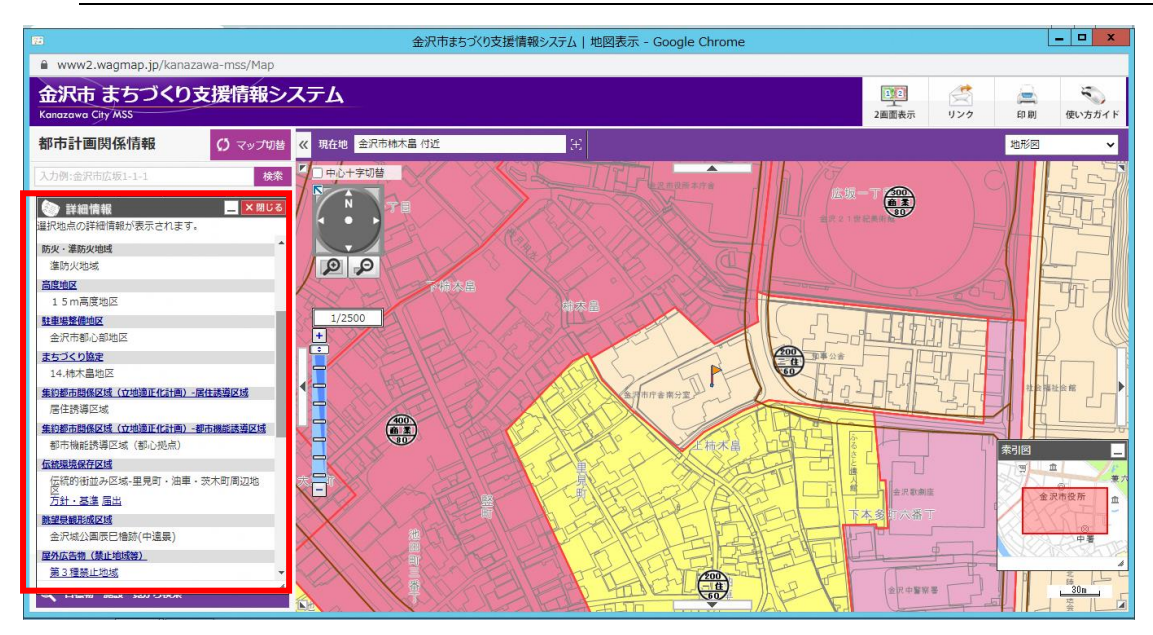